# **Vscan\* Activation Instructions**

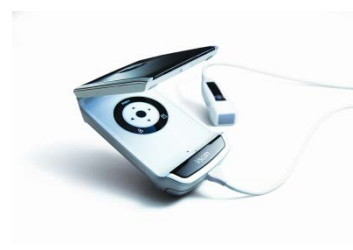

Thank you for becoming a Vscan owner.

Please follow the steps outlined below to complete the activation process and begin using your product. If you should have any issues or concerns, please feel free to contact your local service representative for support.

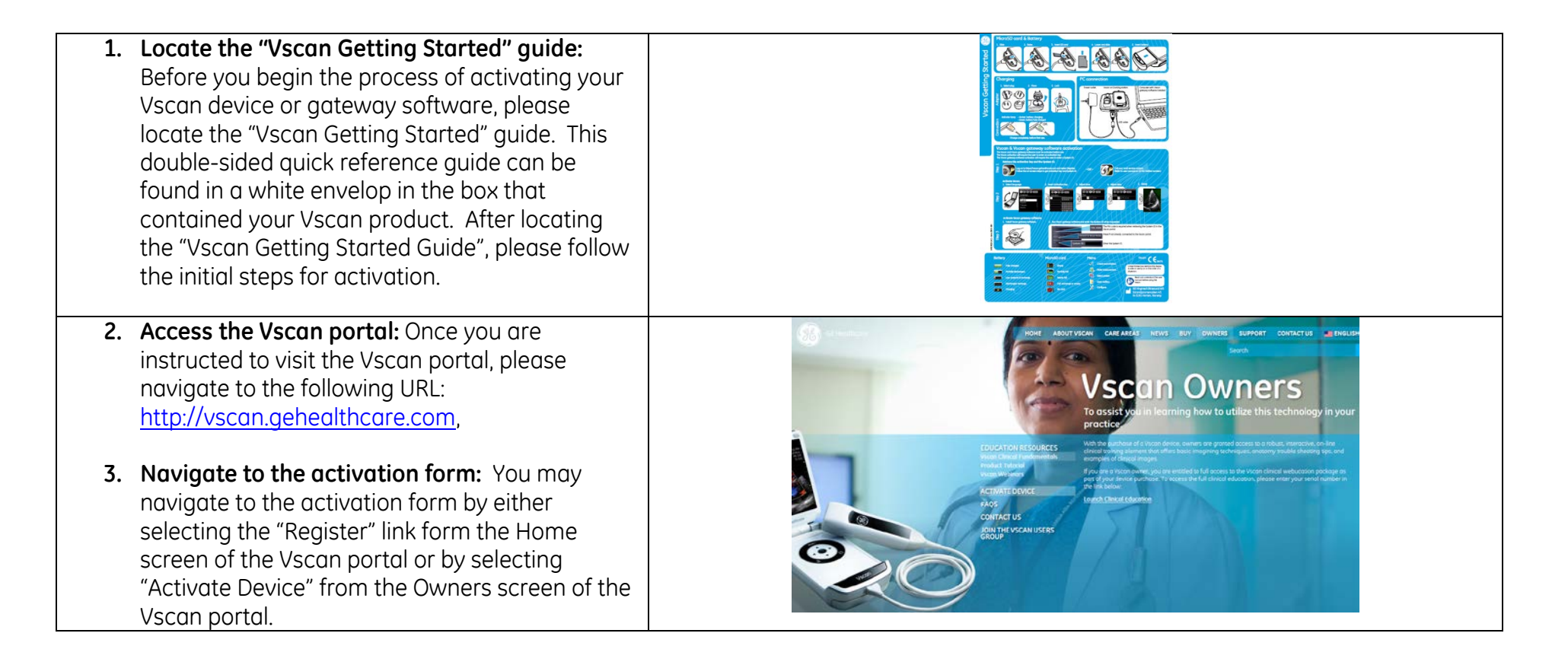

**4. Complete the activation form:** Before you start filling the form, make sure you have the *serial number* of the device and the *PIN number* retrieved from the gateway software (If you want to activate the gateway software and the device at the same time).

**NOTE:** The Vscan Gateway software PIN is displayed within the Vscan gateway software on the second screen of the activation wizard. The Vscan serial number can be found on the label on the back of the device or on the key entry screen.

When you are ready to begin, **select your preferred language** on the top right side of the form and select the appropriate **purchase type.**  It is important for us to know if this product was an individual or institutional purchase, so we can appropriately support you or users from your institution.

Once you have selected purchase type, enter the appropriate **contact information** and **serial number/PIN** information.

**NOTE:** The accuracy of the contact information is very important in order to contact you when a claim or repair service request is made.

Next, you will need to type in the **security code** you see displayed on the screen. If you have trouble reading this, you can submit the page to have another code provided.

Finally, complete the **Opt-in** options on the right-side of the screen. The Opt-in options allow you to receive information about **service** 

## **Vscan Product Activation**

r device, please complete the felds below. This information should accurately nefects here the device is primarily located. Th to actually purpleted, passe conpale the face begin. The internationaristic accurately hitectivitate the banks is primary sostep. The<br>Stican decise will regulne a key for actuator and the Vacan gateway software regulnes & fractions. The lationships and leasen generus, sight are System Dicentia retrieved by completing the form and guestions below and then pressing Submit

#### Purchase Type

- C : netschalv nurchased this device
- The device visa purchased by an institution / hospital / business

### Contact Information

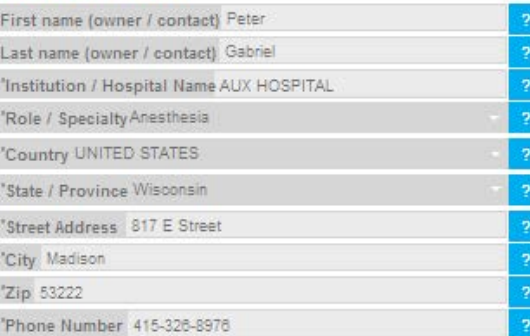

#### **Activation Type**

C yson C yson prevay solvers # con 2 Serial Number VH00000000 'PIN PIOO

#### **Comerbe Me**

Frou use the "remember me" function to star locitied to be rusen visits we nisce an identification coolife on your machine with s neaplador das afrabas, a forma dar, recitam vidas. This a necessarian of an porposa franco dandy, recien your nacc<br>Valt The cookie constraint and posterior francisco or pack future, Valta vitri your docours, analy so nea burwill have to gravide your details each subsequent risins the site when activating additional Vscans. To find connore about

Enter security code shown below xew8e

the cooldes line use, see our nitigative today.

## **Language Selection** English

ofices. Including the United Street.

products/facings.

Morketing Opt-In

Hasihcara mainsina affices, including the United States.

1 am interested in learning more about Viscan service offerings. ic checking "the box", coulteness authorize and glire pour explicit conser

If am interested in participating in the Viscon User Group. Invasid like (or have unantificuous consenton behalforme system olyner) to be<br>particles is can User Group, its a member the Viscon User Group, GE Healthcare may conscribe about parts ipsing in market nessential apportunities. This includes<br>providing feadback and recommendations therocult help shape future Vacan

Handburgen so competition for ministered in the forms about SE Handburger (street) i Hastricana is context you by the poons in the future about two Healthcare veces.<br>Len, vice offerings, GE Hastricana is fluxe the information you provided during the<br>Vecent productions abon process to contextly our You al

connection with the activation of your producting y be transferred across instansi

"Rockweight and documental in any country is under the CE Capithosis, materials

"Email (owner / contact) peter@123.com

.<br>For all Customers By completing the form above you and giving your explicit conserves GB<br>Healthcare to collect process, use, and store your personal data provided through this site or associated with the addressive of your production bank marketing gurges as. You sise hereby<br>surhorize GE Healthcane to contect you in the future about GE Healthcane products and semicas by alaphone, antal, for, or postal mail. You also agree and acknowledge instylur.<br>gensonal data collected in ough this site or in connection with the activation of your productings as maniferried across national boundaries and processed in any country in which GS

ifarany tima you no longer dealre to receive markeding communications from GE Healthcane.<br>you may opnouthom receiving marketing materials by following the instructions included in each<br>marketing communication.

Opt-In

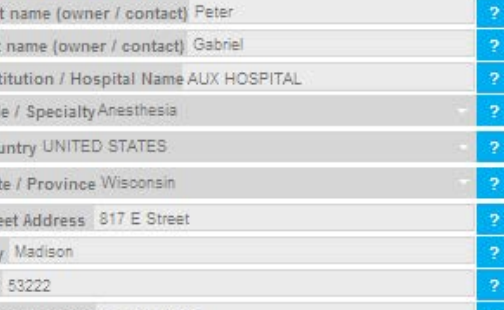

Required fields **Collection Consent** 

> in order to patisfy medical device requisitory requirements, GE Healthcare will require the m onder to samply measure the exposurery regularizer was in the weather and research the group of the property of the property of the property of the property of the property of the property of the property of the property .<br>Jor have unambiguous cansenton behalfortheis, sami ouner; in 95 Healthcare mainsining mit<br>Warmaton for that purpose.

Pyou have guestions regarding this process, please contactly our customer service support carier.

NOTE Dismbles sich sing der loss or softrare on behalfolicus priers have the responsibility to provide accurate and customer data according to the regularments of their conspirations with GE Healthcame

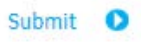

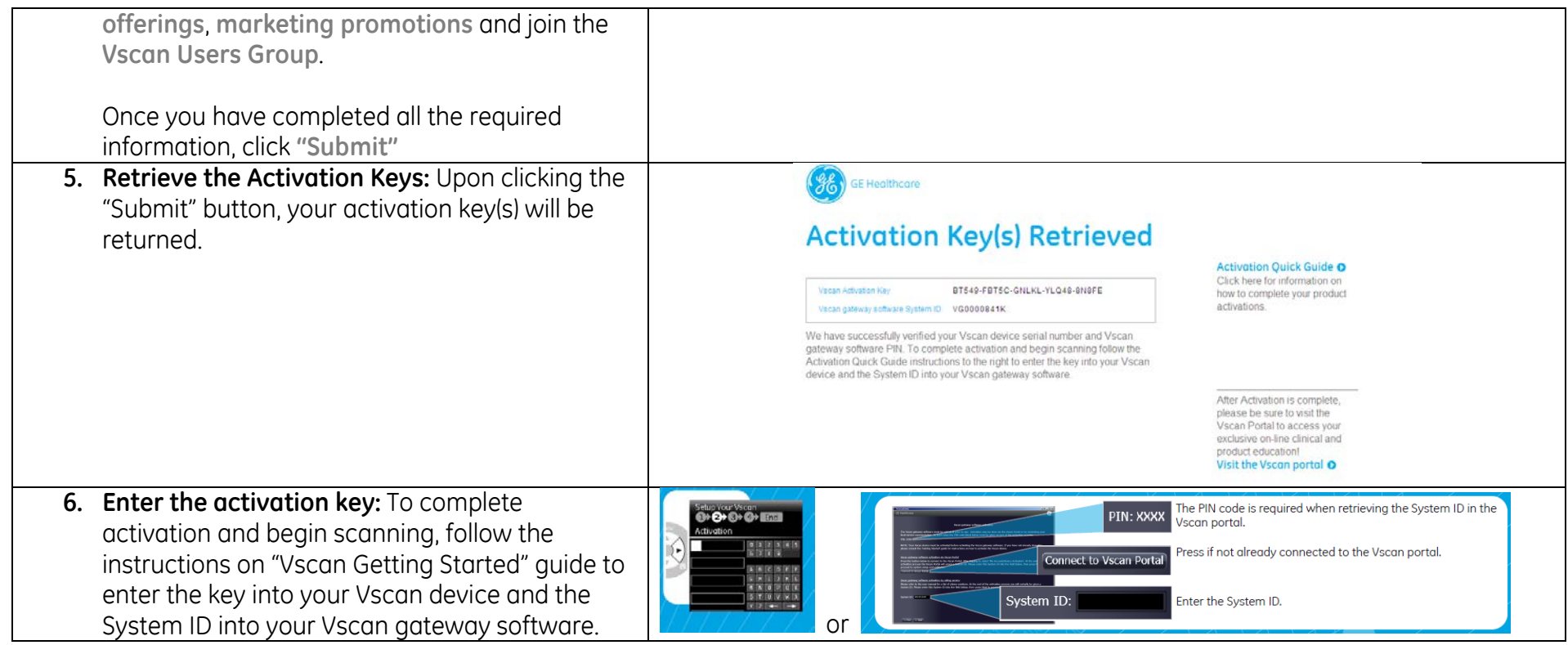